# **Connecting to Oracle databases**

If you need to connect to an Oracle database from Coldfusion 9 the following are some recommendations on how to configure your connection.

- 1. Use Oracle JDBC with OID
- 2. Use Macromedia without OID
- 3. Using Macromedia with JDBC connection string to allow failover if your databases are in a RAC configuration

### **1. Using Oracle JDBC with OID**

If you choose to use the Oracle JDBC driver you will need to specify the "Other" Data Source when configuring Coldfusion via CFADMIN

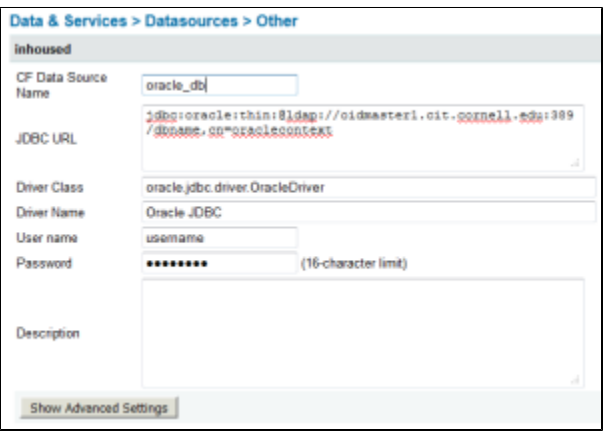

It is not possible to specify more than one OID ldap server.

You'll also need need to disable "Sandbox Security" (it is unknown why this is a problem, this does not always "fix" the problem).

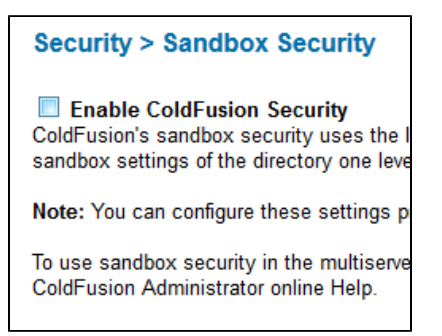

#### **2. Using Macromedia with OID**

If you choose to use the built-in Oracle driver you will need to use the [Oid Lookup](https://tcp-managed.hosting.cornell.edu/OidLookup/) tool to retrieve the servername of the backend database. Please note that if the backend database moves you will need to update your connection information!

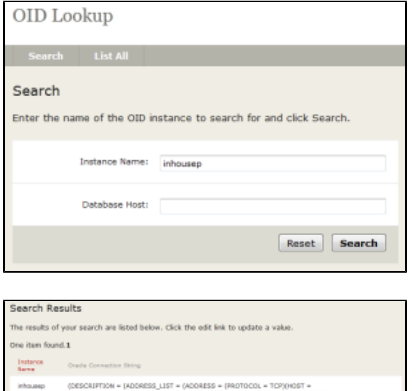

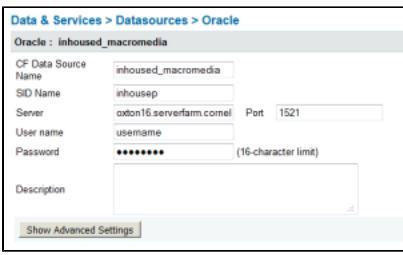

#### **3. Using Macromedia with JDBC connection string - to allow failover if your databases are in a RAC configuration**

If you have your databases in a RAC setup with CIT DBA's and OID is not working for you, here is an example of a jdbc connection string to use. You'll need to use the above OID lookup tool to find the hostnames and service name.

jdbc:macromedia:oracle://host1-vip.serverfarm.cornell.edu:1521;SERVICENAME=mydb11g.cit.cornell.edu; sendStringParametersAsUnicode=false;MaxPooledStatements=1000;AlternateServers=(host1-vip.serverfarm.cornell.edu, host2-vip.serverfarm.cornell.edu)

To enter the above, in CFAdmin, Create a new DSN and you'll need to choose "Other" in the DSN Driver. In the new window, enter your DSN name, the jdbc URL/connection string (however it looks from above), Driver Class should be "macromedia.jdbc.MacromediaDriver", Driver Name can be whatever you choose, and then the appropriate username and password to access.

## **Installing updated Oracle JDBC Drivers**

If you need to install an updated Oracle JDBC driver (i.e. Oracle 12g), you'll need to upload a "jar" file that contains the updated driver to your hosting environment.

This can be done by downloading the driver from Oracle's website (odbc6.jar for Java 1.6 or odbc7.jar for Java 1.7) and uploading the file into your "jars" directory (next to your htdocs directory). Once the file is uploaded you'll need to restart your Coldfusion instance using the Hosting Dashboard.